<span id="page-0-3"></span>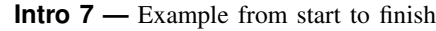

[Description](#page-0-0) [Remarks and examples](#page-0-1) [Also see](#page-14-0)

# <span id="page-0-0"></span>**Description**

This entry comprises an example from start to finish.

You may also be interested in introductions to other aspects of Sp. Below, we provide links to those other introductions.

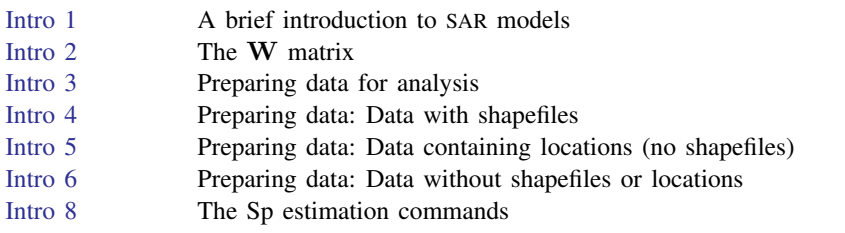

# <span id="page-0-1"></span>**Remarks and examples stature in the state of the state of the state of the state of the state of the state of the state of the state of the state of the state of the state of the state of the state of the state of the s**

Remarks are presented under the following headings:

[Research plan](#page-0-2) [Finding and preparing data](#page-1-0) [Finding a shapefile for Texas counties](#page-1-1) [Creating the Stata-format shapefile](#page-1-2) [Merging our data with the Stata-format shapefile](#page-3-0) [Analyzing texas](#page-5-0)\_ue.dta [Testing whether ordinary regression is adequate](#page-6-0) [spregress can reproduce regress results](#page-7-0) [Fitting models with a spatial lag of the dependent variable](#page-8-0) [Interpreting models with a spatial lag of the dependent variable](#page-9-0) [Fitting models with a spatial lag of independent variables](#page-11-0) [Interpreting models with a spatial lag of the independent variables](#page-11-1) [Fitting models with spatially autoregressive errors](#page-12-0) [Models can have all three kinds of spatial lag terms](#page-14-1)

## <span id="page-0-2"></span>**Research plan**

We are going to analyze unemployment in counties of Texas. We are going to use texas  $\mu$ e.dta. The data contain unemployment rates and college graduation rates for Texas counties, but they do not include the locations of the counties or a map. The data can be used to fit models with regress, but they do not contain the information necessary to fit models with spregress that could account for spillover effects.

#### We will

- 1. find and download a U.S. counties shapefile,
- 2. translate the downloaded file to Stata format,
- 3. merge the translated file with our existing data, and
- 4. analyze the merged data.

Please keep in mind that this is just an example in a computer software manual. We will model the unemployment rate as a function of college graduation rate only, though we ought to include other explanatory variables. We analyze data for Texas only, though we should use the entire United States. We will draw conclusions that are unjustified, and we will not qualify them appropriately. We will, however, show you how to use spregress and interpret its output.

## <span id="page-1-0"></span>**Finding and preparing data**

<span id="page-1-1"></span>We first find and download an appropriate shapefile from the web. Then, we will prepare it as described in [SP] [Intro 4](https://www.stata.com/manuals/spintro4.pdf#spIntro4).

#### **Finding a shapefile for Texas counties**

We looked for a county shapefile for Texas but could not find one. We did find shapefiles for the entire United States, however. We used our browser to search for "shapefile U.S. counties census". From the results, we selected [TIGER/Line Shapefile, 2016, nation, U.S., Current County](https://catalog.data.gov/dataset/tiger-line-shapefile-2016-nation-u-s-current-county-and-equivalent-national-shapefile) [and Equivalent National Shapefile](https://catalog.data.gov/dataset/tiger-line-shapefile-2016-nation-u-s-current-county-and-equivalent-national-shapefile). On the resulting page, we clicked to download the **Shapefile Zip** File from the Downloads & Resources section. File  $t1_{2016\text{us}-\text{county}}$ . zip was downloaded to the Downloads directory on our computer.

#### <span id="page-1-2"></span>**Creating the Stata-format shapefile**

We found a standard-format shapefile,  $t1_2016$  us county. zip. We now follow the instructions in [SP] [Intro 4](https://www.stata.com/manuals/spintro4.pdf#spIntro4) to create a Stata-format shapefile. Here is the result:

```
. // ----------------------------------------------------------
. // [SP] intro 4, step 2: Translate the shapefile
.
. copy ~/Downloads/tl_2016_us_county.zip .
. unzipfile tl_2016_us_county.zip
    inflating: tl_2016_us_county.cpg
    inflating: tl_2016_us_county.dbf
    inflating: tl_2016_us_county.prj
    inflating: tl_2016_us_county.shp
    inflating: tl_2016_us_county.shp.ea.iso.xml
    inflating: tl_2016_us_county.shp.iso.xml
    inflating: tl_2016_us_county.shp.xml
    inflating: tl_2016_us_county.shx
successfully unzipped tl_2016_us_county.zip to current directory
total processed: 8
       skipped: 0
      extracted: 8
```
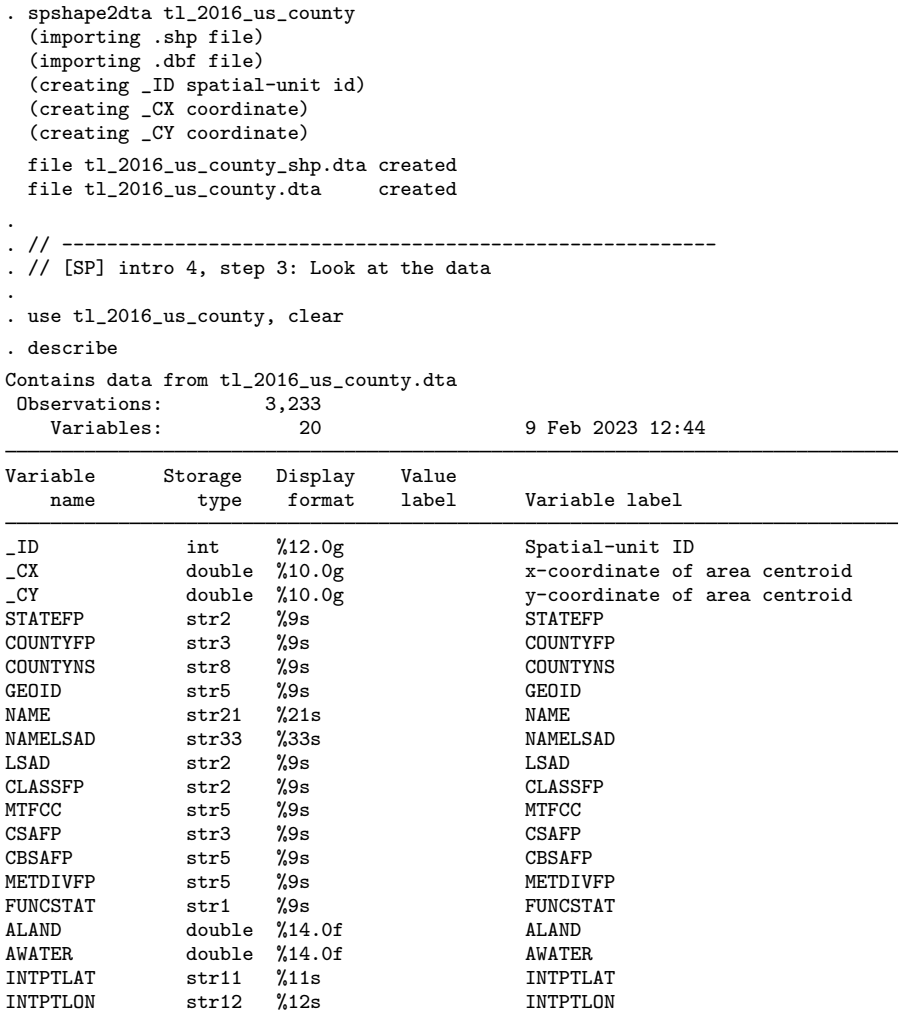

Sorted by: \_ID

. list in 1/2

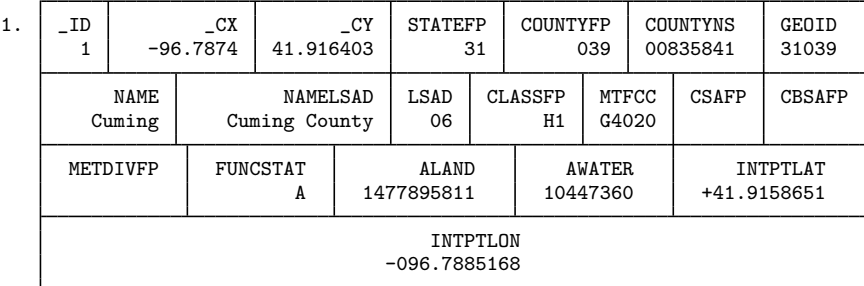

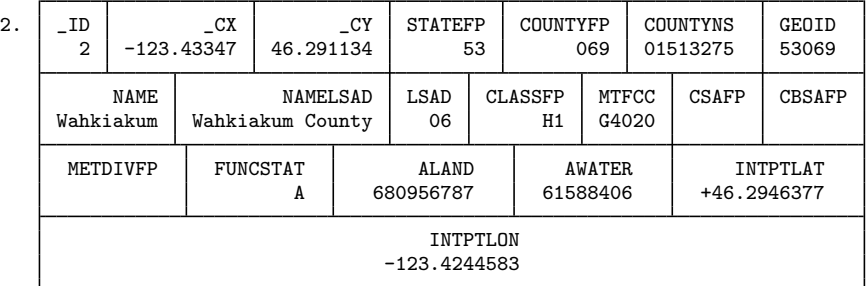

```
.
. // ----------------------------------------------------------
. // [SP] intro 4, step 4: Create standard ID variable
.
. generate long fips = real(STATEFP + COUNTYFP)
. bysort fips: assert _N==1
. assert fips != .
.
. // ----------------------------------------------------------
. // [SP] intro 4, step 5: Tell Sp to use standard ID variable
.
. spset fips, modify replace
  (_shp.dta file saved)
  (data in memory saved)
      Sp dataset: tl_2016_us_county.dta
Linked shapefile: tl_2016_us_county_shp.dta
            Data: Cross sectional
 Spatial-unit ID: _ID (equal to fips)
     Coordinates: _CX, _CY (planar)
.
. // ----------------------------------------------------------
. // [SP] intro 4, step 6: Set coordinate units
.
. spset, modify coordsys(latlong, miles)
      Sp dataset: tl_2016_us_county.dta
Linked shapefile: tl 2016 us county shp.dta
           Data: Cross sectional
 Spatial-unit ID: ID (equal to fips)
     Coordinates: _CY, _CX (latitude-and-longitude, miles)
. save, replace
file tl_2016_us_county.dta saved
. // ----------------------------------------------------------
```
#### <span id="page-3-0"></span>**Merging our data with the Stata-format shapefile**

Recall that we are going to use texas\_ue.dta containing unemployment rates and college graduation rates for Texas counties. We follow the instructions in [SP] [Intro 4](https://www.stata.com/manuals/spintro4.pdf#spIntro4), [Step 7a](https://www.stata.com/manuals/spintro4.pdf#spIntro4Remarksandexamples7a) to merge our existing data with the Stata-format shapefile.

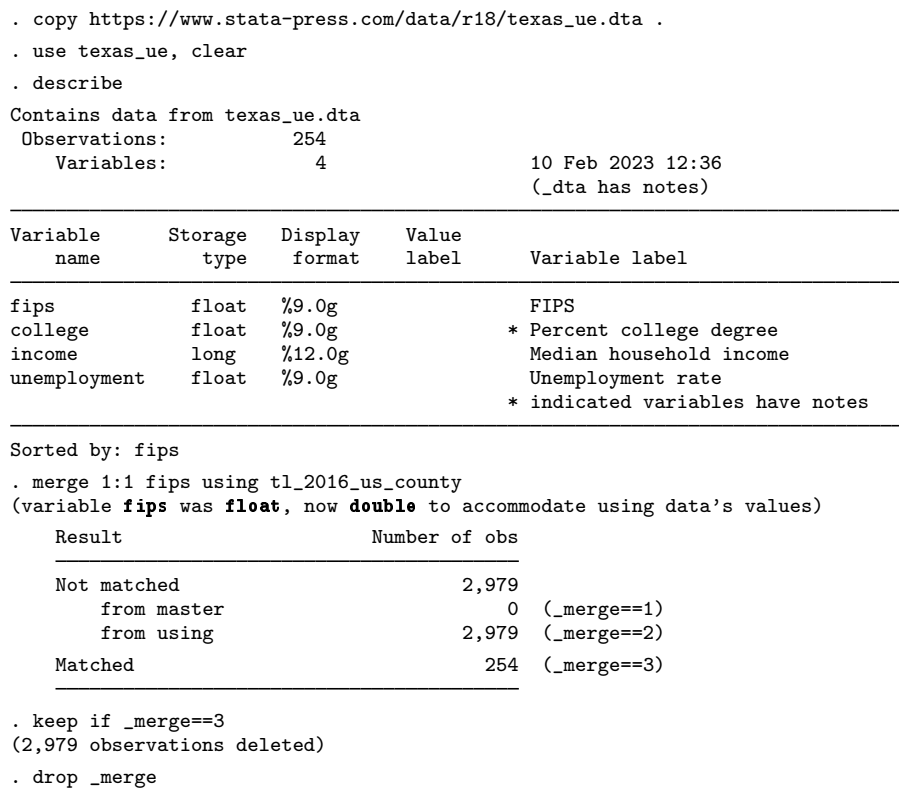

At this point, we type describe again and discover that texas\_ue.dta has lots of unnecessary, leftover variables from tl\_2016\_us\_county.dta, so we drop them. There is another variable that we rather like—the names of the counties—and we rename it.

- . rename NAME countyname
- . drop STATEFP COUNTYFP COUNTYNS GEOID
- . drop NAMELSAD LSAD CLASSFP MTFCC CSAFP
- . drop CBSAFP METDIVFP FUNCSTAT
- . drop ALAND AWATER INTPTLAT INTPTLON

```
. save, replace
```
file texas\_ue.dta saved

## <span id="page-5-0"></span>**Analyzing texas ue.dta**

File texas\_ue.dta is our updated analysis dataset that can be used with Sp commands.

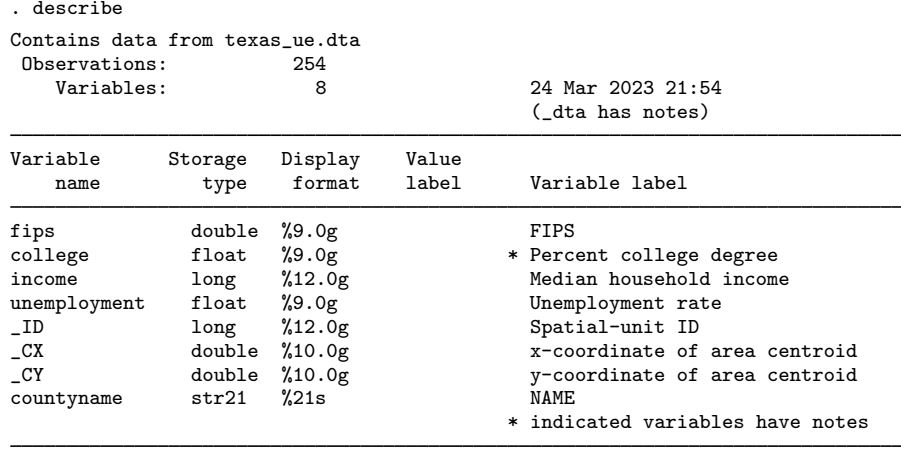

Sorted by:

Our example uses the unemployment rate. It varies between 1.5% and 12.4% across the counties of Texas:

. summarize unemployment

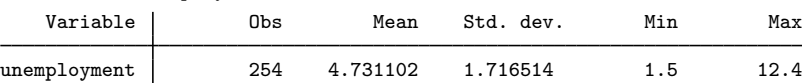

Because texas\_ue.dta has been spset and has a shapefile, we can draw choropleth maps, such as this one of the unemployment rate:

. grmap unemployment

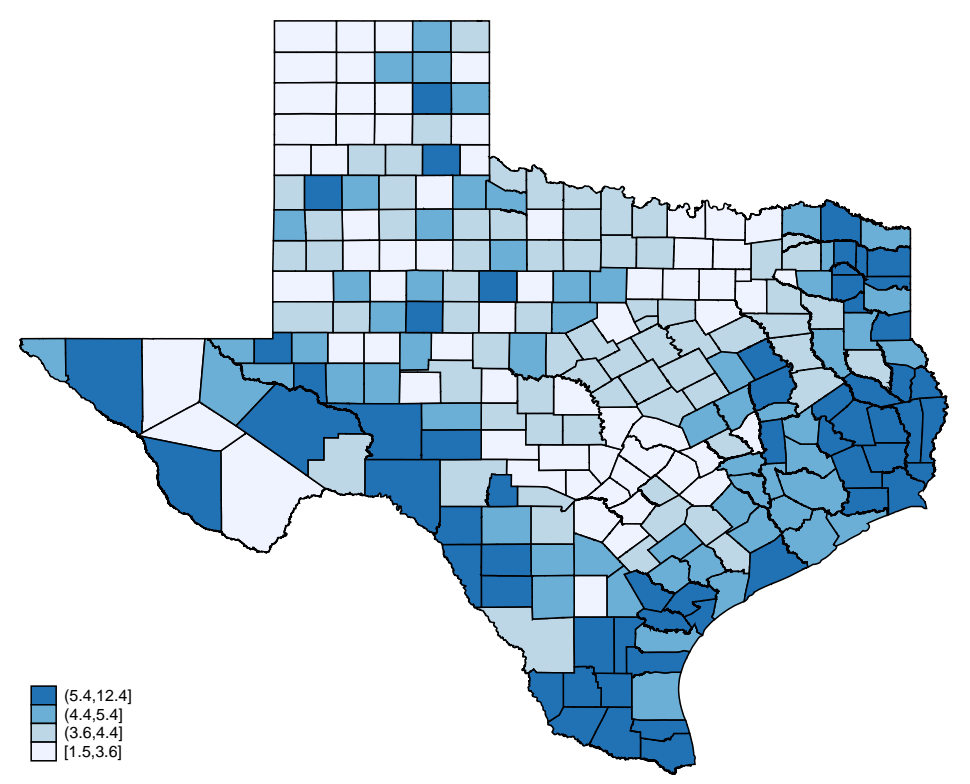

<span id="page-6-0"></span>Unemployment appears to be clustered, which suggests that there are spillover effects between counties.

#### **Testing whether ordinary regression is adequate**

These data are suitable for both spatial and nonspatial analysis. (Spatial data always are.) We will fit a linear regression of the unemployment rate on the college graduation rate, mostly for illustrative purposes. After fitting the linear regression, we will use an Sp command to determine whether the residuals of the model are spatially correlated, and we find that they are.

Here is the regression:

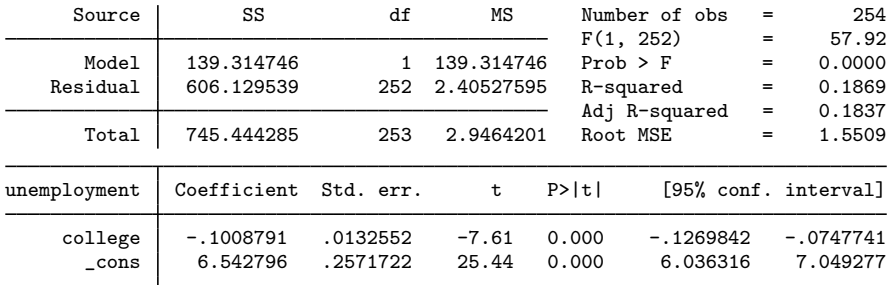

. regress unemployment college

The results of this oversimplified model indicate that the college graduation rate reduces unemployment markedly.

Are we done? If the residuals show no signs of being spatially clustered, then we are. We can perform a statistical test.

Sp provides the Moran test for determining whether the residuals of a model fit by regress are correlated with nearby residuals. To use it, we must define "nearby". We do that by defining a spatial weighting matrix, which is created by the spmatrix command. We will define a contiguity matrix.

. spmatrix create contiguity W

This contiguity matrix sets "nearby" to mean "shares a border".

spmatrix can create other types of weighting matrices. It even allows you to create custom matrices or to import matrices. See [SP] [spmatrix](https://www.stata.com/manuals/spspmatrix.pdf#spspmatrix).

We can now run the Moran test.

```
. estat moran, errorlag(W)
Moran test for spatial dependence
        H0: Error terms are i.i.d.
        Errorlags: W
        chi2(1) = 94.06Prob > chi2 = 0.0000
```
The test reports that we can reject that the residuals from the model above are independent and identically distributed (i.i.d.). In particular, the test considered the alternative hypothesis that residuals are correlated with nearby residuals as defined by W.

#### <span id="page-7-0"></span>**spregress can reproduce regress results**

spregress is the spatial autoregression command. spregress fits models in which the observations are not independent, as defined by the  $W$  weighting matrix.

Above, we fit a model under the assumption that the counties are independent. We used regress, Stata's ordinary linear regression command. We typed

```
. regress unemployment college
```
We could have fit the same model and obtained the same results by using spregress. We would have typed

```
. spregress unemployment college, gs2sls
```
or

```
. spregress unemployment college, ml
```
spregress is seldom used for fitting models without spatial lags or autocorrelated errors, but when it is, it reports the same linear regression results that regress reports, although there are some differences. Standard errors are slightly different, and spregress reports  $Z$  and  $\chi^2$  statistics instead of t and  $F$  statistics. spregress does not include the finite-sample adjustments that regress does because it does not expect to be used in situations where those adjustments would be appropriate.

#### <span id="page-8-0"></span>**Fitting models with a spatial lag of the dependent variable**

We will use spregress to fit the same model we fit using regress but with the addition of a spatial lag of unemployment. The model we fit will be

$$
\mathbf{y}_{\rm ue} = \beta_0 + \beta_1 \mathbf{x}_{\rm cr} + \beta_2 \mathbf{W} \mathbf{y}_{\rm ue} + \boldsymbol{\epsilon}
$$

 $y_{ue}$  is the unemployment rate corresponding to variable unemployment in our data.  $x_{cr}$  is the college graduation rate corresponding to variable college.

The model we fit will include the term  $\beta_2 W_{\rm Yue}$ , meaning that we will assume the unemployment rate spills over from nearby counties. There is a real logic to such a model. One would expect workers in high unemployment counties to seek employment nearby.

spregress provides two ways of fitting models: generalized spatial two-stage least squares  $(gs2s1s)$  and maximum likelihood  $(m1)$ . To fit the above model, we could type

```
. spregress unemployment college, gs2sls dvarlag(W)
```
or

```
. spregress unemployment college, ml dvarlag(W)
```
spregress, ml is statistically more efficient than gs2sls when the errors are normally distributed. Efficiency is desirable, so we should use ml, right? That same property said differently is that gs2sls is robust to violations of normality. Robustness is desirable, too. So now the choice between them hinges on whether we believe the normality assumption. That said,  $m1$  will provide standard errors that are also robust to violations of normality if we specify its vce(robust) option. Finally, ml takes longer to run, and that computation time increases as the number of observations increases. We will use gs2sls.

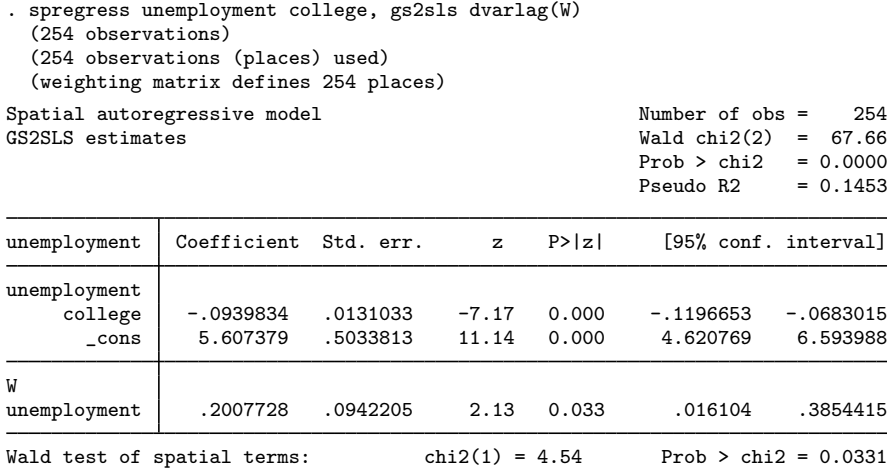

Results for  $\beta_0$  and  $\beta_1$  are similar to those reported by regress, but that is a fluke of this example. Usually, when spillover effects are significant, other parameters change. Meanwhile, we find that  $\beta_2$ (which multiplies  $\mathbf{Wy}_{\text{ue}}$ ) is significant, but it is not sharply estimated. The 95% confidence interval places  $\beta_2$  in the range [0.02, 0.39].

#### <span id="page-9-0"></span>**Interpreting models with a spatial lag of the dependent variable**

You might be tempted to think of  $\beta_1$  as the direct effect of education and  $\beta_2$  as the spillover effect, but they are not. They are ingredients into a recursive calculation of those effects. The model we fit is

$$
\mathbf{y}_{\rm ue} = \beta_0 + \beta_1 \mathbf{x}_{\rm cr} + \beta_2 \mathbf{W} \mathbf{y}_{\rm ue} + \boldsymbol{\epsilon}
$$

If  $\mathbf{x}_{cr}$  increases, that reduces  $\mathbf{y}_{ue}$  by  $\beta_1$ , and that reduction in  $\mathbf{y}_{ue}$  spills over to produce a further reduction in  $y_{ue}$  of  $\beta_2$ W, and that reduction spills over to produce yet another reduction in  $y_{ue}$ , and so on.

estat impact reports the average effects from the recursive process.

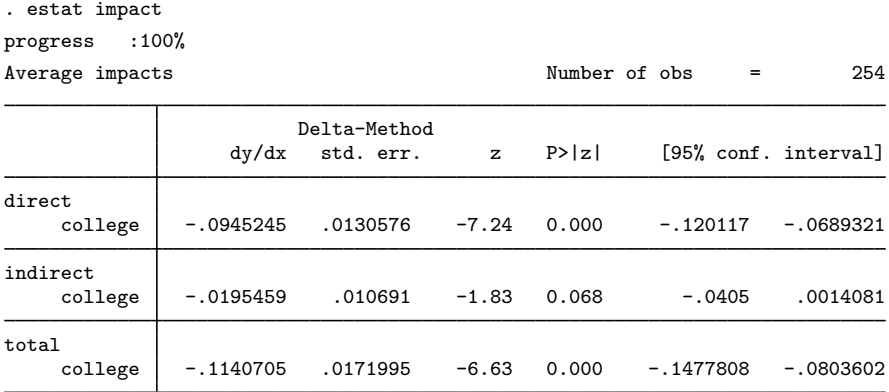

In these data, both the unemployment and the graduation rates are measured in percentage points. A change of 1 is a change of 1 percentage point. The table above reports derivatives, but we can be forgiven for interpreting the results as if they were for a one-unit change. Everybody does it, and sometimes it is even justifiable, for example, if the model is linear in the variables as this one is. Even if the model were nonlinear, it would be a tolerable approximation to the truth as long as a one-unit change were small.

The table reports average changes for a 1-percentage-point increase in the college graduation rate. The direct effect is the effect of the change within the county, ignoring spillover effects. The own-county direct effect is to reduce the unemployment rate by 0.09 percentage points.

The indirect effect is the spillover effect. A 1-percentage-point increase in the college graduation rate reduces unemployment, and that reduction spills over to further reduce unemployment. The result is a 0.02 reduction in unemployment.

The total effect is the sum of the direct and indirect effects, which is  $-0.09 + -0.02 = -0.11$ .

You must use estat impact to interpret effects. Do not try to judge them from the coefficients that spregress reports because they can mislead you. For instance, if we multiplied variable unemployment by 100, that would not substantively change anything about the model, yet the effect on the coefficients that spregress estimates is surprising.

#### Summary of spregress results

Regression of unemployment and 100\*unemployment on college and W\*unemployment

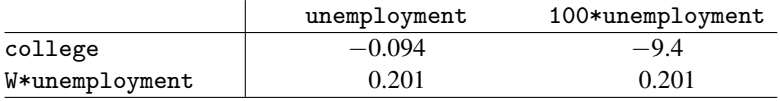

Notes: Column 1 from spregress output above.

Column 2 from:

generate ue100 = 100\*unemployment spregress unemployment college, gs2sls dvarlag(W)

The effect of the change in units is to multiply the coefficient on college ( $\beta_1$ ) by 100 just as you would expect. Yet  $\beta_2$ , the coefficient on  $\mathbf{W}_{\mathbf{y}_{\text{ue}}}$ , is unchanged! Comparing these two models, you might mislead yourself into thinking that the ratio of the indirect-to-direct effects is smaller in the second model, but it is not. estat impact continues to report the same results as it did previously, multiplied by 100:

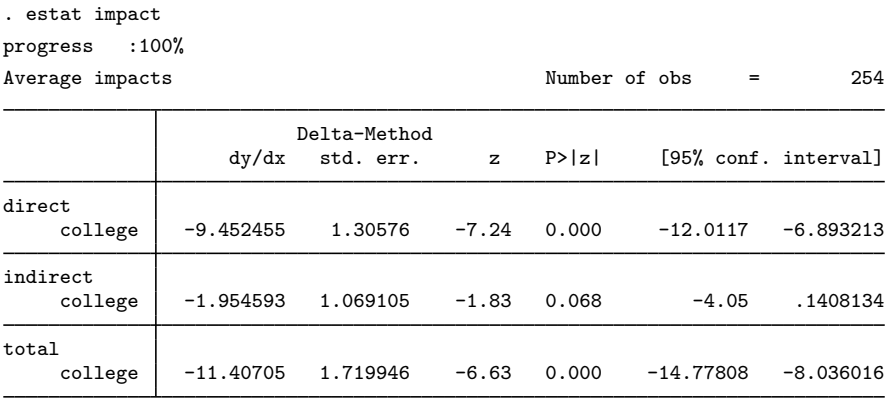

## <span id="page-11-0"></span>**Fitting models with a spatial lag of independent variables**

We fit a model above with a spatial lag of the dependent variable:

$$
\mathbf{y}_{\text{ue}} = \beta_0 + \beta_1 \mathbf{x}_{\text{cr}} + \beta_2 \mathbf{W} \mathbf{y}_{\text{ue}} + \boldsymbol{\epsilon}
$$

We could instead fit a model with a spatial lag of the independent variable:

$$
\mathbf{y}_{ue} = \beta_0 + \beta_1 \mathbf{x}_{cr} + \beta_2 \mathbf{W} \mathbf{x}_{cr} + \boldsymbol{\epsilon}
$$

We do that by typing

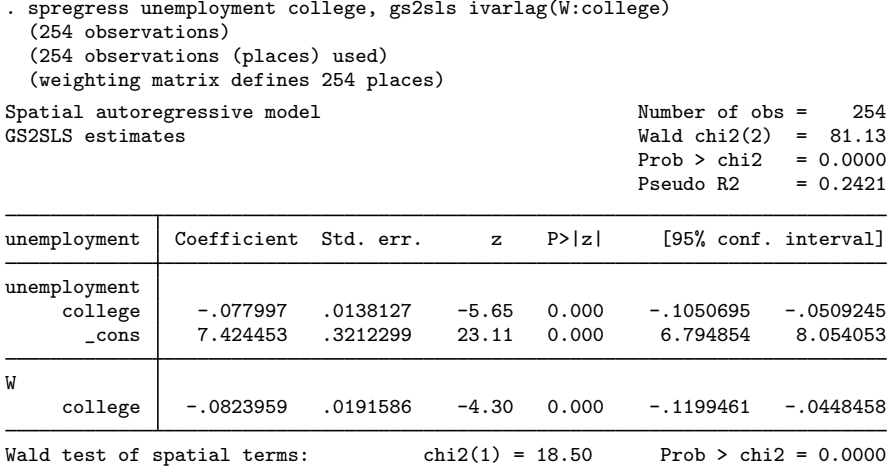

## <span id="page-11-1"></span>**Interpreting models with a spatial lag of the independent variables**

Just as with lags of the dependent variable, the easy way to obtain the direct and indirect effects of independent variables is to use estat impact.

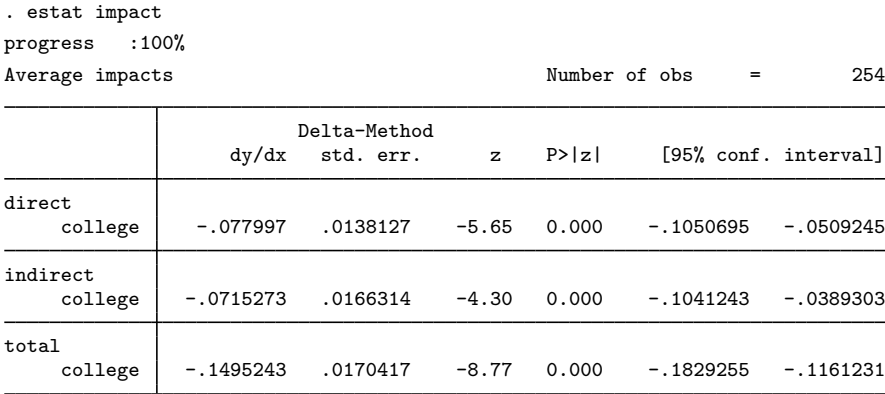

The table reports that the own-county direct effect of a 1-percentage-point increase in the college graduation rate is to reduce unemployment by 0.078 percentage points.

The across-county spillover effect of a 1-percentage-point increase in the college graduation rate is to reduce unemployment by 0.072 percentage points on average.

For those curious how the results were calculated, here are the details.

- The direct effect of college graduation rate is  $\beta_1 \mathbf{x}_{cr}$ .
- The indirect effect of college graduation rate is  $\beta_2 \mathbf{W} \mathbf{x}_{cr}$ .
- The direct effect of increasing  $x_{cr}$  by 1 in all counties is

$$
\Delta \mathbf{y}_{\text{ue}} = \beta_1(\mathbf{x}_{\text{cr}} + \mathbf{1}) - \beta_1 \mathbf{x}_{\text{cr}} = \beta_1 \mathbf{1}
$$

where 1 is an  $N \times 1$  vector of 1s.

- The direct effect is that  $y_{ue}$  increases by  $\beta_1$  in each county.
- The indirect effect follows the same logic:

$$
\Delta \mathbf{y}_{\mathrm{ue}} = \beta_2 \mathbf{W}(\mathbf{x}_{\mathrm{cr}} + \mathbf{1}) - \beta_2 \mathbf{W} \mathbf{x}_{\mathrm{cr}} = \beta_2 \mathbf{W} \mathbf{1}
$$

This result states that  $y_{ue}$  increases by  $(\beta_2 W1)_i$  in county i. For different counties, there are different effects because each county is affected by its own neighbors. The average effect across counties is the average of  $\beta_2$ W1.

#### <span id="page-12-0"></span>**Fitting models with spatially autoregressive errors**

We have fit models with a spatial lag of the dependent variable and with a spatial lag of the independent variable.

$$
\mathbf{y}_{ue} = \beta_0 + \beta_1 \mathbf{x}_{cr} + \beta_2 \mathbf{W} \mathbf{y}_{ue} + \boldsymbol{\epsilon}
$$

$$
\mathbf{y}_{ue} = \beta_0 + \beta_1 \mathbf{x}_{cr} + \beta_2 \mathbf{W} \mathbf{x}_{cr} + \boldsymbol{\epsilon}
$$

We could instead fit a model with a spatial lag of the error:

$$
\mathbf{y}_{\rm ue} = \beta_0 + \beta_1 \mathbf{x}_{\rm cr} + (\mathbf{I} - \rho \mathbf{W})^{-1} \boldsymbol{\epsilon}
$$

We do that by typing

. spregress unemployment college, gs2sls errorlag(W) (254 observations) (254 observations (places) used) (weighting matrix defines 254 places) Estimating rho using 2SLS residuals: Initial: GMM criterion = .71251706 Alternative: GMM criterion = .04381608 Rescale: GMM criterion = .02453154 Iteration 0: GMM criterion = .02453154<br>Iteration 1: GMM criterion = .00420723 Iteration 1: GMM criterion = .00420723 Iteration 2: GMM criterion = Iteration 3: GMM criterion = .00021298 Iteration 4: GMM criterion = .00021298 Estimating rho using GS2SLS residuals: Iteration 0: GMM criterion = .00566696 Iteration 1: GMM criterion = .00486118<br>Iteration 2: GMM criterion = .00486066 Iteration 2:  $GMM$  criterion = Iteration 3: GMM criterion = .00486066 Spatial autoregressive model  $\overline{S}$  Number of obs = 254<br>GS2SLS estimates  $\overline{S}$  $Wald chi2(1) = 37.76$  $Prob > chi2 = 0.0000$ Pseudo R2 =  $0.1869$ unemployment Coefficient Std. err. z P>|z| [95% conf. interval] unemployment college -.0759125 .0123532 -6.15 0.000 -.1001243 -.0517008 \_cons 6.292997 .2968272 21.20 0.000 5.711227 6.874768 **M** e.unemploy~t .7697395 .0690499 11.15 0.000 .6344043 .9050748 Wald test of spatial terms: chi2(1) =  $124.27$  Prob > chi2 = 0.0000

The estimated value of the spatial autocorrelation parameter  $\rho$  is presented on the line above the Wald test:  $\hat{\rho} = 0.77$ . It is estimated to be large and significant.

 $\rho$  is called the autocorrelation parameter because it is not a correlation coefficient, although it does share some characteristics with correlation coefficients. It is theoretically bounded by  $-1$  and 1, and  $\rho = 0$  means that the autocorrelation is 0.

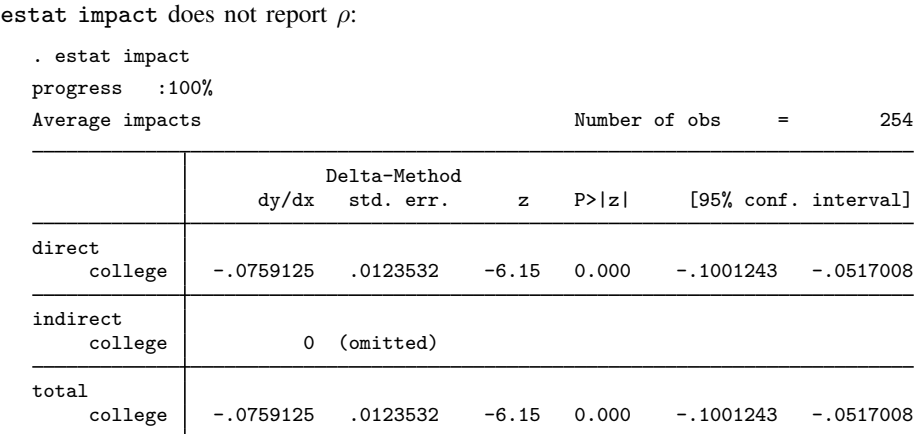

The above output is an example of what estat impact produces when there are no lagged dependent or independent variables. There are no spillover effects. Spatially correlated errors do not induce spillover effects in the covariates.

### <span id="page-14-1"></span>**Models can have all three kinds of spatial lag terms**

We have shown models with each type of spatial lag term, but models can have more than one. Use estat impact to estimate the effects of covariates when you have lagged variables, whether dependent, independent, or both. If you include spatially correlated errors, check the size and significance of the estimated  $\rho$ .

## <span id="page-14-0"></span>**Also see**

- [SP] **[Intro](https://www.stata.com/manuals/spintro.pdf#spIntro)** Introduction to spatial data and SAR models
- [SP] [spregress](https://www.stata.com/manuals/spspregress.pdf#spspregress) Spatial autoregressive models
- [SP] [spregress postestimation](https://www.stata.com/manuals/spspregresspostestimation.pdf#spspregresspostestimation) Postestimation tools for spregress
- [SP] [spset](https://www.stata.com/manuals/spspset.pdf#spspset) Declare data to be Sp spatial data

Stata, Stata Press, and Mata are registered trademarks of StataCorp LLC. Stata and Stata Press are registered trademarks with the World Intellectual Property Organization of the United Nations. Other brand and product names are registered trademarks or trademarks of their respective companies. Copyright  $\overline{c}$  1985–2023 StataCorp LLC, College Station, TX, USA. All rights reserved.

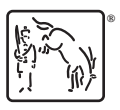